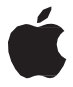

# **AirPort Extreme Руководство по настройке**

## **Оглавление**

- **Начало [работы](#page-4-0)**
- [Разъемы на AirPort](#page-6-0) Extreme
- Подключение AirPort Extreme [к источнику электропитания](#page-7-0)
- [Индикатор состояния AirPort](#page-8-0) Extreme

### **[Настройка AirPort](#page-10-0)Extreme**

- Настройка AirPort Extreme [с помощью компьютера](#page-10-0) Mac
- Настройка AirPort Extreme с помощью [устройства](#page-11-0) iOS
- [Настройка дополнительных](#page-12-0) параметров
- [Использование](#page-12-0)TimeMachineсAirPortExtreme
- Добавление принтера WPS в [беспроводную](#page-14-0) сеть, защищенную [паролем](#page-14-0)
- **[Полезные советы и устранениенеполадок](#page-15-0)**
- [Наилучшее размещение устройства AirPort](#page-15-0) Extreme
- [Минимизация](#page-16-0) помех
- [Если не удается подключиться кИнтернету](#page-16-0)
- [Если Вы забыли пароль](#page-17-0) AirPort Extreme или сети
- [Если AirPort Extreme не](#page-18-0) отвечает
- [Если индикатор статуса](#page-19-0) AirPort Extreme мигает желтым
- Если требуется обновить ПО [устройства](#page-20-0) AirPort Extreme
- **[Дополнительная](#page-21-0) информация, обслуживание и поддержка**

## **Технические [характеристики](#page-23-0) AirPort Extreme и инструкции по технике [безопасности](#page-23-0)**

## <span id="page-4-0"></span>Начало работы

## Поздравляем с приобретением базовой станции AirPort Extrer Прочтите это руководство, чтобы приступить к работе.

AirPort Extreme является полнофункциональной базовой станцией AirPort Extreme. обеспечивающей работу синхронизированной двухдиапазонной беспроводной сети 802.11ас. В процессе настройки AirPort Extreme создаются две высокоскоростных сети Wi-Fi<sup>-</sup>

- сеть с частотой 2.4 гигагерца (ГГц) для устройств 802.11b, 802.11g и 802.11n, таких как iPhone, iPod touch и более старых моделей компьютеров:
- сеть с частотой 5 ГГц для устройств 802.11 n. 802.11 а и 802.11 ас, таких как новые модели компьютеров Mac. iPhone iPad и Apple TV.

Устройства Wi-Fi автоматически подключаются к сети, обеспечивающей наилучшие рабочие характеристики и совместимость, а AirPort Extreme использует широкополосное подключение к Интернету совместно с компьютерами и другими устройствами в сети.

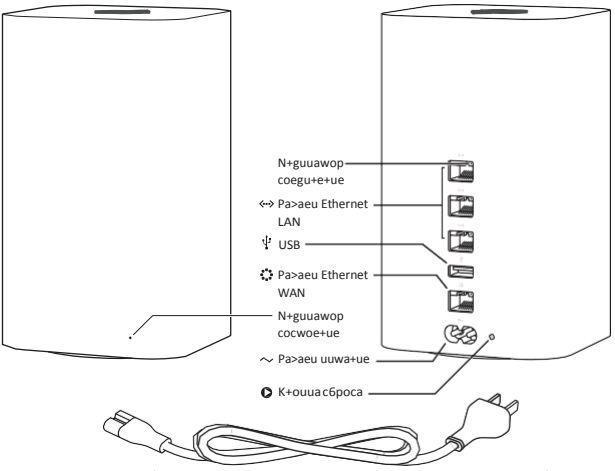

Ka6ena uuwa+ue (Bau ua6ena uuwa+ue uouew ownu-awace ow upuæege++oro +a pucy+ue.)

## <span id="page-6-0"></span>**Разъемы на AirPort Extreme**

На задней панелиAirPort Extreme расположено пять разъемов:

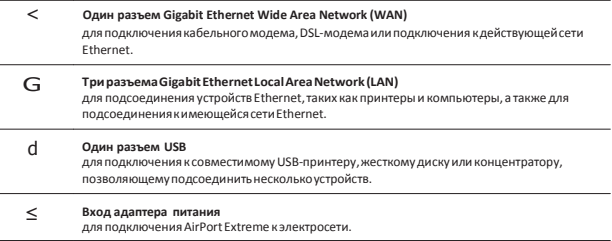

Возле разъема питания расположена кнопка сброса устройства, используемая при устранении неполадок AirPort Extreme.Индикатор состояния на передней панели отображаеттекущее состояние устройства.

## <span id="page-7-0"></span>**Подключение AirPort Extreme к источнику электропитания**

ПередподключениемAirPort Extremeсначалаподсоединитенеобходимыекабелик соответствующим портам.

- Полключите кабель Ethernet от DSL-модема или кабельного модема (если требуется соединение с Интернетом) к разъему Ethernet WAN (<).
- ПодключитеUSB-кабель,подсоединенный кUSB-разъему (d) устройства AirPort Extreme к совместимому USB-принтеру, жесткому диску или концентратору.
- Подсоедините кабель Ethernet от любого устройства Ethernet к любому из разъемов Ethernet LAN (G).

Подсоединив кабели всех необходимых устройств, вставьте кабель питания в разъем питания и подключите устройство AirPort Extreme к розетке электросети.Переключателя питания на устройственет.

Важно. Используйте только кабель питания, который поставляется в комплекте с AirPort Extreme.

При подключении кабеля питания AirPort Extreme к розетке питания индикатор состояния на секунду загораетсяжелтым,а затеммигаетжелтымво времянастройки.Когда AirPort Extreme полностью настроена и подсоединена к сети Интернет или локальной сети,индикатор непрерывно горит зеленымсветом.

После подсоединения кабелей Ethernet к разъемам Ethernet расположенные над ними индикаторынепрерывно горят зеленымсветом.

## <span id="page-8-0"></span>Индикатор состояния AirPort Extreme

В следующей таблице привелены сигналы инликатора AirPort Extreme и их значения

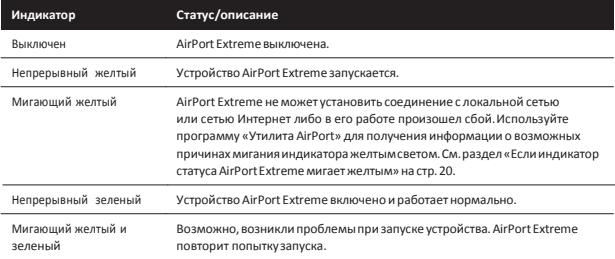

AirPort Extreme позволяет использовать описанные ниже функции и возможности.

- Созлать защищенную паролем ломашнюю сеть Wi-Fi, затем полключиться к Интернету и использовать это полключение совместно с лругими компьютерами и устройствами Wi-Fi. такими как iPad. iPhone. iPod touch и Apple TV.
- Созлать гостевую сеть с зашитой паролем или без нее, чтобы прелоставить беспроволной лоступ к Интернету лрузьям и посетителям. Устройства, полключенные к гостевой сети. получат лоступ в Интернет, но не в Вашу локальную сеть.
- Полсоелинить к AirPort Extreme принтер Wi-Fi. Все совместимые компьютеры и устройства Wi-Fi в сети смогут отправлять на него залания на печать.
- Подсоединить к AirPort Extreme жесткий диск с портом USB, Все компьютеры в сети получат доступ к этому диску. Использовать программу Time Machine в OS Х 10.5.7 или более поздней версии для резервного копирования данных со всех компьютеров Мас в домашней сети.

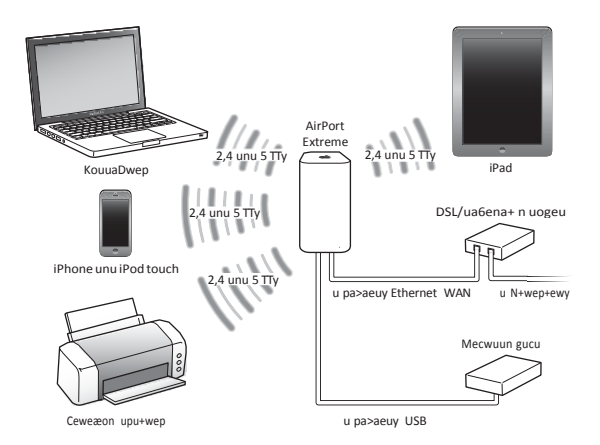

## <span id="page-10-0"></span>**Настройка AirPort Extreme**

## **Настроить AirPort Extreme или устройства iOS . можно с помощью компьютера Mac2**

AirPort Extremeможно настроить на выполнениеодной из следующих задач.

- Создание новой беспроводной сети, которую компьютеры и другие устройства смогут использовать для подключения к Интернету и друг к другу.
- Расширение существующей сети. Если сеть подключена кИнтернету, все компьютерыи другие устройства в сети AirPort также смогут подключаться кИнтернету.

Компьютеры,подсоединенные кAirPort Extreme через Ethernet,такжемогут получать доступ к сети для обменафайлами и соединения с сетью Интернет.

Если AirPort Extreme используется для соединения с Интернетом, потребуется учетная записьширокополосной связи(дляDSL-модемаиликабельногомодема), предоставленная интернет-провайдером,или связь с сетью Интернет через существующую сеть Ethernet. Если Выполучили особую информацию от своего интернетпровайдера (например, постоянный IP-адрес или клиентский ID DHCP), возможно, необходимоввестиеевпрограмме «УтилитаAirPort».Передначаломнастройки AirPort Extremeпозаботьтесь,чтобыэтаинформациябыладоступна.

## **Настройка AirPort Extreme с помощью компьютера Mac**

Вам потребуется:

• Компьютер Macc Wi-Fi или компьютер Mac, подключенный к AirPort Extreme кабелем Ethernet (для настройки с использованием Ethernet).

- <span id="page-11-0"></span>• ОS X версии 10.7.5 или новее.
- Программа «Утилита AirPort» версии 6.3 или новее.

Для получения последних версий OS X и Утилиты AirPort используйте программу «Обновление ПО»

Для настройки выполните следующие лействия.

- 1 Откройте программу «Утилита AirPort», которая находится в папке «Программы/ VTHOMTLIN
- 2 Выберите свою базовую станцию AirPort Extreme и нажмите «Продолжить». Если необходимой AirPort Extreme нет в списке, выберите ее в меню состояния Wi-Fi в строке меню.
- 3 Следуйте инструкциям на экране, чтобы создать новую сеть или расширить существующую.

## Настройка AirPort Extreme с помощью устройства iOS

Вам потребуется:

- Устройство iPad. iPhone или iPod touch.
- $\cdot$  iOS 6.1 или новее

Чтобы получить последнюю версию iOS, откройте «Настройки» на своем устройстве iOS.

Для настройки выполните следующие действия.

- 1 Нажмите «Настройки» на главном экране, затем нажмите «Wi-Fi».
- 2 Введите имя для AirPort Extreme.
- 3 Следуйте инструкциям на экране, чтобы создать новую сеть или расширить CVILIPCTBVIOLINIO.

## <span id="page-12-0"></span>Настройка дополнительных параметров

Лля настройки дополнительных параметров используйте программу «Утилита AirPort» на компьютере или установите эту программу для iOS на своем устройстве из App Store. Можно настроить новое устройство AirPort Extreme или залать дополнительные настройки. как, например, дополнительные параметры безопасности, закрытые сети, ллительность владения DHCP, контроль доступа. IPv6 и многие другие.

#### Для настройки дополнительных параметров или внесения изменений в настроенную сеть выполните следующие действия.

- 1 Выберите беспроводную сеть, которую необходимо изменить.
	- На компьютере Мас используйте меню статуса Wi-Fi в строке меню.
		- На устройстве iOS выберите нужную сеть в настройках Wi-Fi.

Если Вы еще не настраивали базовую станцию AirPort Extreme, то по умолчанию имя станции будет выглядеть так: Apple Network XXXXXX, где XXXXXX - последние шесть цифр илентификатора AirPort ID.

- 2 Откройте программу «Утилита AirPort».
- 3 Выберите нужное устройство AirPort Extreme и нажмите кнопку редактирования.
- 4 При необходимости введите пародь.
- 5 Измените настройки для AirPort Extreme и своей сети.

## Использование Time Machine с AirPort Extreme

Если к AirPort Extreme подключить жесткий диск по интерфейсу USB, то можно будет использовать программу Time Machine для резервного копирования всех данных на компьютерах Мас, включая фотографии, музыку, фильмы и документы.

После настройки программа Time Machine будет регулярно выполнять автоматическое резервное копирование ланных компьютера.

В параметрах Time Machine можно настроить автоматическое резервное копирование. выбрать другой диск для резервного копирования или откорректировать другие настройки.

#### Настройка Time Machine на компьютере с Mac OS X версии 10.5.7 или новее:

- 1 Выберите пункт меню Apple > «Системные настройки» и затем нажмите «Time Machine».
- 2 Перевелите переключатель в положение ОN (Вкл.).
- 3 Нажмите «Выбрать лиск».
- 4 Выберите нужное устройство AirPort Extreme и нажмите «Использовать лиск».

Важно. В зависимости от объема копируемых ланных созлание первой резервной копии с помощью Time Machine может занять всю ночь или большее количество времени. Для ускорения первого резервного копирования полсоелините устройство AirPort Extreme к компьютеру с помощью кабеля Ethernet. При каждом последующем резервном копировании программа Time Machine копирует только файлы, изменившиеся с момента предыдущего копирования, поэтому последующие резервные копирования занимают меньше времени.

Если во время резервного копирования компьютер Мас отключается или перехолит в режим сна, Time Machine прекращает выполнение копирования, которое возобновляется с точки остановки после повторного запуска компьютера Мас.

Для получения дополнительной информации о Time Machine выберите «Справка» > «Справочный центр» в меню Finder на компьютере Mac, затем введите «Time Machine» в ПОЛР ПОИСКА

## <span id="page-14-0"></span>Добавление принтера WPS в беспроводную сеть, защищенную паролем

Если сеть защищена паролем с использованием технологий WPA Personal или WPA/WPA2 Personal, можно добавить в нее принтер, поддерживающий WPS, не вводя пароль сети.

При предоставлении принтеру доступа к сети имя принтера и МАС-адрес беспроводного nortyna coxpaнаются в программе «Утилита AirPort» в списке управления доступом, пока Вы не улалите их из этого списка

#### Чтобы добавить принтер WPS:

- 1. Откройте программу «Утилита AirPort» на компьютере Мас, выберите свое устройство AirPort Extreme и нажмите кнопку релактирования. При необхолимости ввелите пароль.
- 2 Выберите «Добавить принтер WPS» в меню «Базовая станция».
- 3 Выберите способ доступа принтера к сети:
	- Выберите «PIN» для ввода восьмизначного номера, предоставленного принтером.
	- Выберите «Первая попытка», чтобы предоставить доступ к сети первому принтеру. запросившему лоступ.

Когда принтер подключится к сети, выберите его в системных настройках «Печать и сканирование». Дополнительную информацию можно найти в документации, прилагаемой к принтеру.

Чтобы удалить принтер, в программе «Утилита AirPort» нажмите «Сеть», выберите «Контроль времени лоступа», выберите принтер и нажмите кнопку улаления (-).

## <span id="page-15-0"></span>Полезные советы и устранение неполадок

Большинство проблем, возникающих при использовании AirPort Extreme, можно быстро устранить, воспользовавшись рекомендациями этой главы.

## Наилучшее размещение устройства AirPort Extreme

Следующие рекомендации помогутобеспечить максимальный диапазон действия беспроводной сети AirPort Extreme.

- Поместите AirPort Extreme на открытой поверхности, чтобы станция находилась вдали от крупногабаритной мебели и стен. Не размешайте ее вблизи металлических поверхностей.
- Размешайте AirPort Extreme на столе или лругой поверхности с лостаточной циркуляцией возлуха вокруг устройства и пол ним. Не ставьте AirPort Extreme на ковер или другой мягкий материал, так как он может перекрыть вентиляционные отверстия.
- Если устройство AirPort Extreme загорожено мебелью, минимальное расстояние межлу ним и краем мебели лолжно составлять 2.54 см (1 люйм).
- Не загораживайте AirPort Extreme металлическими поверхностями с трех или более сторон.
- Если AirPort Extreme расположено в развлекательном центре состерефоническим оборудованием, не допускайте, чтобы устройство было окружено аудио-, видеокабелями или кабелями питания. Разместите его таким образом, чтобы все кабели находились по одну сторону от устройства. Позаботьтесь о наличии максимально возможного свободного пространства между AirPort Extreme и кабелями.
- <span id="page-16-0"></span>• Не кладите на устройство AirPort Extreme никаких посторонних предметов (книги, бумаги и т.п.). Они могут помешать охлаждению AirPort Extreme.
- Размещайте AirPort Extreme не ближе 8 м (25 футов) от микроволновых печей, беспроводных телефонов, работающих на частоте 2,4 ГГц,или других источников помех.

### **Минимизация помех**

Чем дальше расположен источник помех,темменьше вероятность возникновения связанных снимпроблем.Следующиеобъектымогут создавать помехисвязиAirPort: Микроволновыепечи.

- Рассеивание радиочастот спутникового вещания прямого доступа (DSS).
- Оригинальный коаксиальный кабель, который входит в комплект определенных типов спутниковых антенн. Свяжитесь с производителем этого устройства и получите современные кабели.
- Определенные объекты, например линии электропередач, железные дороги и электростанции.
- Беспроводные телефоны, работающие в диапазоне 2,4 ГГц или 5 ГГц.При возникновении помех телефонной связи или связи по сети AirPort смените канал, используемый AirPort Extreme, либо канал, используемый телефоном.
- Соседние базовые станции, использующие сопряженные каналы.Например,если устройство A настроено на канал 1,то базовая станция B должна быть настроена на канал 6 или 11.

## **Если не удается подключиться к Интернету**

- Попытайтесь подключиться к Интернету непосредственно с Вашего компьютера. Если установить соединение не удается, убедитесь, что сетевые параметры заданы правильно. Если окажется,что параметрыправильные,но соединение по-прежнему не устанавливается, обратитесь к поставщику услуг сети Интернет.
- Убедитесь в том, что происходит подсоединение именно к той беспроводной сети, которая Вам нужна.

## <span id="page-17-0"></span>Если Вы забыли пароль AirPort Extreme или сети

Если Вы забыли пароль AirPort Extreme или сети, то пароль можно сбросить

#### Чтобы сбросить пароль:

1 Заостренным предметом (например, шариковой ручкой) нажмите кнопку сброса и улерживайте ее нажатой в течение олной секунлы.

Важно. Удерживая кнопку сброса более одной секунды, можно сбросить сетевые параметры.

- 2 Выберите свою сеть AirPort.
	- На компьютере Мас воспользуйтесь меню состояния Wi-Fi в строке меню лля выбора сети, созданной с помощью Вашей AirPort Extreme (имя сети не меняется).
	- На устройстве iOS выберите нужную сеть в настройках Wi-Fi.
- 3 Откройте программу «Утилита AirPort».

Если на компьютере не установлена программа «Утилита AirPort», ее можно загрузить с веб-сайта http://support.apple.com/ru\_RU/downloads/#airport. Если программа «Утилита AirPort» не установлена на устройстве iOS, ее можно загрузить из App Store.

- 4 Выберите нужную AirPort Extreme и нажмите «Изменить».
- 5 Нажмите «Базовая станция» и введите новый пароль для своей AirPort Extreme.
- 6 Нажмите «Беспроводная сеть» и во всплывающем меню «Защита беспроводной сети» выберите метол защиты. Ввелите новый пароль для своей сети AirPort.
- 7 Нажмите «Обновить» для перезапуска AirPort Extreme и загрузки новых значений параметров.

## <span id="page-18-0"></span>**FCAN AirPort Extreme He OTRAHAPT**

Отключите и вновь подключите базовую станцию к источнику питания.

Если устройство AirPort Extreme полностью прекратило отвечать, возможно, потребуется выполнить сброс его параметров до заводских значений по умолчанию.

Важно. При сбросе параметров AirPort Extreme до заводских значений по умодчанию все текушие параметры стираются и заменяются исходными значениями параметров.

#### Сброс параметров AirPort Extreme до заводских значений:

m Заостренным предметом нажмите кнопку сброса и удерживайте ее нажатой, пока индикатор состояния не начнет быстро мигать (приблизительно 5 секунд).

В результате сброса на AirPort Extreme восстановятся описанные ниже настройки.

- AirPort Extreme получает IP-алрес с помощью DHCP.
- Восстанавливается прежнее имя сети «Apple Network XXXXXX» (где «XXXXXX» шесть последних цифр идентификатора AirPort).
- Восстанавливается прежний пароль AirPort Extreme public.

#### Если AirPort Extreme по-прежнему не отвечает, попробуйте выполнить описанные ниже действия.

- 1 Отключите AirPort Extreme от электросети.
- 2. Заостренным предметом нажмите кнопку сброса и удерживайте ее нажатой в процессе полключения AirPort Extreme к сети питания.

## <span id="page-19-0"></span>Если индикатор статуса AirPort Extreme мигает желтым

Возможно кабель Ethernet вставлен не плотно. возникли неполадки у интернетпровайдера либо настройки AirPort Extreme заданы неправильно.

Если связь с Интернетом установлена посредством DSL или кабельного модема. возможно, молем потерал соелинение с сетью или Интернетом. Даже если на первый взгляд модем работает исправно, отключите его от источника питания, подождите несколько секунд, а затем снова подключите. Прежде чем снова подключать модем к источнику питания, убедитесь, что устройство AirPort Extreme подключено кабелем Ethernet непосредственно кмодему.

Чтобы выяснить причину мигания индикатора, откройте программу «Утилита AirPort». выберите свое устройство AirPort Extreme, а затем выберите пункт «Изменить». Появятся сведения о мигающем индикаторе.

Можно также установить флажок «Осуществить контроль базовых станций на предмет наличия проблем» в настройках AirPort. Если в работе базовой станции возникли неполалки, откроется программа «Утилита AirPort», которая поможет устранить их.

## <span id="page-20-0"></span>**Если требуется обновить ПО устройства AirPort Extreme**

КомпанияAppleпериодически обновляетпрограмму «УтилитаAirPort».Чтобызагрузить еепоследнююверсию,выполнитеописанныенижедействия.

- На компьютере Mac перейдите на веб-страницу [www.apple.com/ru/support/airport.](http://www.apple.com/ru/support/airport)
- На устройстве iOS откройте App Store.

Также можно обновить прошивку AirPort Extreme, если появилась новая версия.

#### **Обновление прошивки AirPort Extreme с помощью компьютера Mac**

- **1** Откройте программу «Утилита AirPort».
- **2** Выберите свое устройство AirPort Extreme.
- **3** Нажмите «Обновить» рядом с номером версии.

#### **Обновление прошивки AirPort Extreme с помощью устройства iOS**

• Откройте программу «Утилита AirPort», выберите свое устройство AirPort Extreme и нажмите «Версия».

## <span id="page-21-0"></span>Дополнительная информация. обслуживание и поддержка

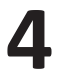

## Дополнительную информацию об использовании AirPort Extreme можно найти в Интернете и в справке на экране.

### Ресурсы Интернета

Новейшую информацию об AirPort Extreme см. на веб-сайте www.apple.com/ru/wifi.

Для регистрации AirPort Extreme посетите веб-сайт www.apple.com/register.

Для получения информации о поддержке AirPort, участия в форумах для обмена информацией о продукте, а также загрузки нового программного обеспечения Apple посетите веб-страницу www.apple.com/ru/support/.

Для получения поддержки за пределами США посетите веб-сайт www.apple.com/support и выберите Вашу страну во всплывающем меню.

### Справка на экране

Для получения полробных свелений об использовании программы «Утилита AirPort» с устройством AirPort Extreme запустите Утилиту AirPort и выберите пункт меню «Справка» > «Справка Утилиты AirPort».

### **Получение гарантийного обслуживания**

Если устройство AirPort Extreme повреждено или не работает должнымобразом, воспользуйтесьрекомендациямиэтойброшюры,справкойиинтернет-ресурсами.

Если восстановить работу AirPort Extreme не удалось, обратитесь к веб-странице [www.apple.com/ru/support](http://www.apple.com/ru/support) и нажмите ссылку «Узнайте условия предоставления поддержкииобслуживания»,чтобыполучитьсведенияогарантийномобслуживании.

### **Где находится серийный номер AirPort Extreme**

Серийный номер указан на нижней панели корпуса AirPort Extreme.

## <span id="page-23-0"></span>**Технические характеристики AirPort Extreme и инструкции по технике безопасности**

#### **ТехническиехарактеристикиAirPortExtreme**

- *Полоса частот:* 2,4 и 5 ГГц
- *Стандарты:* стандарт 802.11 DSSS 1 и 2 Мбит/с, спецификации 802.11a,802.11b,802.11g, 802.11nи 802.11ac

#### **Интерфейсы**

- 1 RJ-45 10/100/1000Base-T Gigabit Ethernet WAN (<)
- $\hat{A}$  3 RJ-45 10/100/1000Base-T Gigabit Ethernet LAN  $(G)$
- Универсальная серийная шина (USB) 2.0 (d)
- Синхронизированная двухдиапазонная беспроводная сеть 802.11acWi-Fi

#### **Условия эксплуатации и хранения**

- *Температура эксплуатации:* от 0° C до 35° C (от 32° F до 95° F)
- *Температура хранения:* от -25° C до 60° C (от -13° F до 140° F)
- *Влажность (при эксплуатации):* относительная влажность от 20% до 80%
- *Влажность (при хранении):* относительная влажность от 10% до 90% (без конденсации)

#### **Размеры ивес**

- *Длина:* 98,0 мм (3,85 дюйма)
- *Ширина:* 98,0 мм (3,85 дюйма)
- *Высота:* 168,0 мм (6,6 дюйма)
- *Вес:* 945 г (2,08 фунта)

#### MAC-адреса (Media Access Control) оборудования

У AirPort Extreme есть три алреса оборудования:

- Идентификатор AirPort: два алреса служащих для идентификации AirPort Extreme в беспроводной сети.
- Идентификатор Ethernet: для подключения AirPort Extreme к Интернету может потребоваться сообщить этот адрес интернет-провайдеру.

### Безопасная эксплуатация AirPort Extreme

- Единственный способ полностью выключить AirPort Extreme отключить станцию от **PNUCTAU CANUUCTAN**
- При подключении и отключении питания AirPort Extreme удерживайте ее корпус с обеих сторон. Не дотрагивайтесь до металлической части вилки.
- Ни при каких обстоятельствах не следует открывать корпус AirPort Extreme, даже если устройство отключено от сети электропитания. Если AirPort Extreme необходимо сервисное обслуживание, см. «Дополнительная информация, обслуживание и поддержка» на стр. 22.
- Не вставляйте штекер в разъем с усилием. Если штекер и разъем не соединяются друг с другом достаточно легко, возможно, они не соответствуют друг другу. Убедитесь, что штекер соответствует разъему и что он правильно ориентирован относительно разъема.

### **Избегайте сырых помещений**

*ВНИМАНИЕ.* Воизбежаниепоражения электрическимтокомилиполучения травмы избегайте попадания на AirPort Extreme воды и не используйте ее в местах с повышенной влажностью.

Держите AirPort Extreme вдали отисточниковжидкости,напримернапитков, умывальников,ванн,душевыхкабинит.д.

- Защищайте AirPort Extreme от воздействия прямых солнечных лучей, дождя и других источников влаги.
- $\bullet$  Не допускайте попадания жилкостей или пиши на корпус AirPort Extreme. Если это произойдет, перед чисткой отключите устройство от источника электропитания.
- Не используйте AirPort Extreme вне помещения. Устройство AirPort Extreme предназначено для эксплуатации только внутри помещений.

#### **Не производите ремонт самостоятельно**

*ВНИМАНИЕ.* Не пытайтесь открыть или разобрать AirPort Extreme. Этоможет привести к поражениюэлектрическим током,а также аннулированиюограниченной гарантиисервисного обслуживания.Внутринаходятся компоненты,неподлежащие обслуживанию самим пользователем.

#### **Информация по эксплуатации**

Неправильное хранение или эксплуатацияможет привести к повреждению AirPort Extreme. Не допускайте падения устройства AirPort Extreme при его транспортировке.

### **Информация о соответствии нормативным требованиям**

#### **FCC Declaration of Conformity**

This device complies with part 15 of the FCC rules. Operation is subject to the following two conditions: (1) This device may not cause harmful interference, and (2) this device must accept any interference received,including interference that may cause undesired operation. See instructionsif interference to radio or television reception is suspected.

#### **Radio and Television Interference**

This computer equipment generates, uses, andcan radiate radio-frequency energy. If it is not installed and used properly—that is, in strict accordance with Apple's instructions—it may cause interference with radio and televisionreception.

This equipment has been tested and found to comply with the limits for a Class B digital device in accordance with the specifications in Part 15of FCC rules.These specifications are designed to provide reasonable protection against such interference in a residential installation.However,there is no guarantee that interference will not occur in aparticular installation.

You can determine whether your computer system is causing interference by turning it off. If the interference stops, it was probably caused by the computer or one of the peripheraldevices.

If your computersystemdoes cause interference toradio or television reception, try to correct the interference by using one or more of the following measures:

- Turn the television or radio antenna untilthe interference stops.
- Move the computer to one side or the other ofthe television or radio.
- Move the computer farther away from the television or radio.

• Plug the computer into an outlet that is on a different circuit from the television or radio. (That is, make certain the computer and the television or radio are on circuits controlled by different circuit breakers orfuses.)

If necessary, consult an Apple Authorized Service Provider or Apple. See the service and support information that came with your Apple product. Or, consult an experienced radio/ television technician for additional suggestions.

*Important:* Changes or modifications to this product not authorized by Apple Inc. could void the EMC compliance and negate your authority to operate the product.

This product was tested for FCC compliance under conditions that included the use of Apple peripheral devices and Apple shielded cables and connectors between system components. It is important that you use Apple peripheral devices and shielded cables and connectors between system components to reduce the possibility of causing interference to radios, television sets, and other electronic devices. You can obtain Apple peripheral devices and the proper shielded cables and connectors through an Appleauthorized dealer. For non-Apple peripheral devices, contact the manufactureror dealerfor assistance.

*Responsibleparty(contactforFCCmattersonly)* Apple Inc. Corporate Compliance 1 Infinite Loop, MS 91-1EMC Cupertino, CA 95014

#### **Wireless RadioUse**

This device is restricted to indoor use when operating in the 5.15 to 5.25 GHz frequency band.

#### Cet appareil doit être utilisé à l'intérieur.

この製品は、周波数帯域 5.18~5.32 GHz で動作しているときは、 屋内においてのみ使用可能です。

#### **Exposure to Radio Frequency Energy**

The radiated output powerof theAirPort Card in this device is below the FCC and EUradio frequency exposure limitsfor uncontrolled equipment. This device should be operated with a minimum distance of at least 20 cm between the AirPort Card antennas and a person's body and must not be co-located or operated with any other antenna or transmitter subject to the conditions of the FCC Grant.

#### **Canadian Compliance Statement**

This device complies with Industry Canada license-exempt RSS standard(s). Operation is subject to the following two conditions:(1) this device may not cause interference, and (2) this device must accept any interference, including interference that may cause undesired operation of the device.

Cet appareil est conforme aux normes CNR exemptes de licence d'Industrie Canada. Le fonctionnement estsoumis aux deux conditions suivantes : (1) cet appareil ne doit pas provoquer d'interférences et(2) cet appareil doit accepter toute interférence, y compris celles susceptibles de provoquer un fonctionnement non souhaité de l'appareil.

#### **Industry Canada Statement**

Complies with the Canadian ICES-003 Class B specifications. Operation in the band 5150-5250 MHz is only for indooruse to reduce the potential for harmful interference to co-channel mobile satellite systems.

Cet appareil numérique de la classe B est conforme à la norme NMB-003 du Canada. Les dispositifsfonctionnant dans la bande 5 150-5 250 MHz sont réservés uniquement pour une utilisation à l'intérieur afin de réduire les risques de brouillage préjudiciable aux systèmes de satellites mobiles utilisant les mêmes canaux.

#### This device complies with RSS 210 of Industry Canada.

Users should also be advised that high-power radars are allocated as primary users (i.e. priority users) of the bands 5250-5350 MHz and 5650-5850 MHz and that these radars could cause interference and/or damage to LE-LAN devices.

De plus, les utilisateurs devraient aussi être avisés que les utilisateurs de radars de haute puissance sont désignés utilisateurs principaux (c.-à-d., qu'ils ont la priorité) pour les bandes 5 250-5 350 MHz et 5 650-5 850 MHz et que ces radars pourraient causer du brouillage et/ou des dommages aux dispositifs LAN-EL.

#### **European Compliance Statement**

This product complies with the requirements of European Directives 2006/95/EC, 2004/108/EC, and 1999/5/EC.

#### **Europe–EU Declaration of Conformity**

C E ①

**Български** Apple Inc. декларира, че товаWLAN Access Point е в съответствие със съществените изисквания и другите приложими правила на Директива 1999/5/ЕС.

**Česky** Společnost Apple Inc.tímto prohlašuje,že tento WLAN Access Point je ve shodě se základními požadavky a dalšími příslušnými ustanoveními směrnice 1999/5/ES.

**Dansk** UndertegnedeApple Inc.erklærer herved, at følgende udstyr WLAN Access Point overholder de væsentlige krav og øvrige relevante krav i direktiv 1999/5/EF.

**Deutsch** Hiermit erklärt Apple Inc., dasssich das GerätWLANAccess Point inÜbereinstimmung mit den grundlegenden Anforderungen und den übrigen einschlägigenBestimmungen derRichtlinie 1999/5/ EG befinden.

**Eesti** Käesolevaga kinnitab Apple Inc., et see WLAN Access Point vastab direktiivi 1999/5/EÜ põhinõuetele ja nimetatud direktiivist tulenevatele teistele asjakohastele sätetele.

**English** Hereby, Apple Inc. declares that this WLAN Access Point is in compliance with the essential requirements and other relevant provisions of Directive 1999/5/EC.

**Español Por medio de la presente Apple Inc. declara** que este WLAN Access Point cumple con los requisitos esenciales y cualesquieraotrasdisposiciones aplicableso exigiblesdelaDirectiva1999/5/CE.

**Ελληνικά** Mε την παρούσα, η Apple Inc. δηλώνει ότιαυτή η συσκευή WLAN Access Point συμμορφώνεται προς τις βασικές απαιτήσεις καιτις λοιπές σχετικές διατάξεις της Οδηγίας 1999/5/ΕΚ.

**Français** Par la présente Apple Inc. déclare que l'appareil WLAN Access Point est conforme aux exigences essentielles et aux autres dispositions pertinentes de la directive 1999/5/CE.

**Islenska** Apple Inc. lýsir því hérmeð yfir að þetta tæki WLANAccessPointfullnægirlágmarkskröfumogöðrum viðeigandi ákvæðum Evróputilskipunar 1999/5/EC.

**Italiano** Con la presente Apple Inc. dichiara che questo dispositivo WLAN Access Point è conforme ai requisiti essenziali ed alle altre disposizioni pertinenti stabilite dalla direttiva 1999/5/CE.

**Latviski** Ar šo Apple Inc. deklarē, ka WLAN Access Point ierīce atbilst Direktīvas 1999/5/EK būtiskajām prasībām un citiem ar to saistītajiem noteikumiem.

**Lietuvių** Šiuo"Apple Inc." deklaruoja, kad šis WLAN Access Point atitinka esminius reikalavimus ir kitas 1999/5/EB Direktyvos nuostatas.

**Magyar** Alulírott, Apple Inc. nyilatkozom, hogy a WLANAccessPointmegfelel avonatkozóalapvetõ követelményeknekésaz1999/5/ECirányelvegyéb elõírásainak.

**Malti** Hawnhekk, Apple Inc., jiddikjara li danWLAN Access Point jikkonformamal-ħtiġijiet essenziali uma provvedimentioħrajnrelevantilihemmfid-Dirrettiva 1999/5/EC.

**Nederlands** Hierbij verklaart Apple Inc. dat het toestel WLANAccess Point in overeenstemming is met de essentiële eisenende andere bepalingen vanrichtlijn 1999/5/EG.

**Norsk** Apple Inc. erklærer herved at dette WLAN Access Point-apparatet er i samsvar med de grunnleggende kravene og øvrige relevante krav i EU-direktivet 1999/5/EF.

**Polski** NiniejszymApple Inc. oświadcza,że tenWLAN Access Point sa zgodne z zasadniczymi wymogami oraz pozostałymistosownymipostanowieniamiDyrektywy 1999/5/EC.

**Português** Apple Inc. declara que este dispositivo WLAN Access Point está emconformidade comosrequisitos essenciaiseoutrasdisposiçõesdaDirectiva1999/5/CE.

**Română** Prin prezenta, Apple Inc. declară că acest aparat WLAN Access Point este în conformitate cu cerintele esentiale și cu celelalte prevederi relevante ale Directivei 1999/5/CE.

**Slovensko** Apple Inc. izjavlja, da je taWLANAccess Point skladne z bistvenimizahtevami in ostalimi ustreznimi določili direktive 1999/5/ES.

**Slovensky** Apple Inc.týmto vyhlasuje,že totoWLAN Access Point spĺňa základné požiadavky a všetky príslušné ustanovenia Smernice 1999/5/ES.

**Suomi** Apple Inc. vakuuttaa täten, että tämä WLAN Access Point tyyppinen laite on direktiivin 1999/5/EY oleellisten vaatimusten ja sitä koskevien direktiivin muiden ehtojen mukainen.

**Svenska** Härmed intygar Apple Inc. att denna WLAN Access Point står i överensstämmelse med de väsentliga egenskapskrav och övriga relevanta bestämmelser som framgår av direktiv 1999/5/EG.

A copy of the EU Declaration of Conformity is available at: [www.apple.com/euro/compliance](http://www.apple.com/euro/compliance)

This device can be used in the European Community.

#### **European Community Restrictions**

This device isrestricted to indoor use in the 5150to 5350MHz frequency range.

#### **Korea Warning Statements**

 $\uparrow$ 

 $\Box \overline{\mathcal{R}} \Box \mathcal{R} = \Box \text{ab} \Box \text{b}$  to  $\overline{\mathcal{R}}$ ጀఙ෫ ໓໕๗௴⊡თ⊕⊁ ጫ ਜ਼⊟ໜ⊡⊟ി ዽዽූዽዽશഏ<sup>ౘ</sup> ූ๗༺௴<sup>ዾ</sup> ූ <sup>ዽ</sup>ූ.

 $*$ n oo $(7500 \text{ m/s} \cdot 600)$  $\alpha$ eoofface(\*e)ee): o‱eeoeoea acee  $m \cap A$  in  $\beta$  is  $n \cap A$  and  $A$  and  $B$  is a positive in  $A$  .

#### **Singapore Wireless Certification**

Complies with IDA Standards DR00063

**Russia, Kazakhstan, Belarus**

## **Taiwan Wireless Statements**<br>無線設備的警告擊明

經型式認證合格之低功率射頻當機·非經許可·公司· 商號或使用者的不得檔白變更頻率、加大功率或變更原 設計ウ特性及功能。併功率就頻需購ウ使用不得影響器 航安全及干擾合法通信:經發現有干擾現象時,應立即 停用,並改善至無干擾時方得繼續使用。前項合法通信 指体雷信法规定作業之無線雷通信。低功率射頻雷機須 忍受合法通信或工業、科學及醫療用電波經討性電機設 備之干擾。

如有這 頻率:

於 5.25GHz 至 5.35GHz 區域內操作之 無線設備的整生擊田

工作频率 5.250 ~ 5.350GHz 該频段限於室內使用。

#### **Taiwan Class B Statement**

Class R設備的警告整明 N.I.

警告 本電池如果更換不正確會有爆炸的危險 請依製造商說明書處理用過之電池

#### **Japan VCCI Class B Statement**

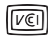

この装置は、クラスR情報技術装置です。この装置は、変 麻槽情で使用することを目的としていますが、この装置が ラジオやテレビジョン受信機に近接して使用されると、受 信険実を引き起こすことがあります。取扱説明書に従って 正しい取り扱いをして下さい。VGCI-B

木型品は、EMC準約の円辺機界などバシステムコンポータ つを開けら二正式左二ブル (メニサーラットラットローカ ケーブルを含む)が使用されている実現で、FMCへの進設 が果証されています。ラジオ、テレビ、およびその他の常 子機器への干渉が発生する可能性を低減するため、EMC準 柳の周辺機器およびシステムコンポーネント間 にシールド ケーブルを使用することが重要です。

重要: Apple の許諾を得ることなく本製品に変更または改 変を加えると、電磁画立性(EMC)お上び無線に進却したく なり、製品を操作するための許諾が取り消されるおそれが あります。

#### Информация об утилизации и вторичной переработке

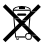

Этот символ означает, что утилизация данного изделия ЛОЛЖНА ПЛОИЗВОЛИТЬСЯ НАЛЛАЖАЩИМ ОбЛАЗОМ. В СООТВАТСТВИИ с местными законами и законолательными актами. По окончании срока эксплуатации данного изделия обратитесь в компанию Apple или к местным органам власти, чтобы узнать о возможных способах утилизации.

Информацию о программе Apple по утилизации Вы найдете на веб-сайте www.apple.com/ru/recycling.

#### **European Union - Disposal Information**

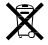

The symbol above means that according to local laws and regulations your product and/or its battery shall be disposed of separately from household waste. When this product reaches its end of life, take it to a collection point designated by local authorities. The separate collection and recycling of your product and/or its battery at the time of disposal will help conserve natural resources and ensure that it is recycled in a manner that protects human health and the environment.

#### UnionEuropéenne-informations sur l'élimination

Le symbole ci-dessus signifie que, conformément aux lois et réglementations locales, vous devez jeter votre produit et/ou sa batterie séparément des ordures ménagères. Lorsque ce produit arrive en fin de vie, apportez-le à un point de collecte désigné par les autorités locales. La collecte séparée et le recyclage de votre produit et/ou de sa batterie lors de sa mise au rebut aideront à préserver les ressources naturelles et à s'assurer qu'il est recyclé de manière à protéger la santé humaine et l'environnement

Europäische Union-Informationenzur Entsorauna Das oben aufgeführte Symbol weist darauf, hin. dass dieses Produkt und/oder die damit verwendete Batterie den geltenden gesetzlichen Vorschriften entsprechend und vom Hausmüll getrennt entspret werden muss. Geben Sie dieses Produkt zur Entsorgung bei einer offiziellen Sammelstelle ab. Durch getrenntes Sammeln und Recycling werden die Rohstoffreserven geschont und es ist sichergestellt, dass beim Recycling des Produkts und/oder der Batterie alle Bestimmungen zum Schutz von Gesundheit und Umwelt eingehalten werden.

#### Unione Europea-informazioni per lo smaltimento

Il simbolo qui sopra significa che, in base alle leggi e alle normative locali, il prodotto e/o la sua batteria dovrebbero essere riciclati senaratamente dai rifiuti domestici. Quando il prodotto diventa inutilizzabile, portalo nel punto di raccolta stabilito dalle autorità locali. La raccolta separata e il riciclaggio del prodotto e/o della sua batteria al momento dello smaltimento aiutano a conservare le risorse naturali e assicurano che il riciclaggio avvenga nel rispetto della salute umana e dell'ambiente

#### **EU-Information om kassering**

Symbolen ovan betyder att produkten och/eller dess batteri enligt lokala lagar och bestämmelser inte får, kastas tillsammans med hushållsavfallet. När produkten har tiänat ut måste den tas till en återvinningsstation som utsetts av lokala myndigheter. Genom att låta den uttiänta produkten och/eller dess batteri tas om hand för återvinning hjälper du till att spara naturresurser och skydda hälsa och miliö.

#### Türkiye

Türkiye Cumhuriyeti: EEE Yönetmeliğine Uygundur.

#### Brasil-Informações sobre descarte e reciclagem

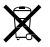

O símbolo indica que este produto e/ou sua bateria não devem ser descartadas no lixo doméstico. Quando decidir descartar este produto e/ou sua bateria, faca-o de acordo com as leis e diretrizes ambientais locais. Para informações sobre substâncias de uso restrito, o programa de reciclagem da Apple, pontos de coleta e telefone de informações, visite www.apple.com/br/environment.

台灣

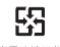

廢電池請回收

#### **China Battery Statement**

警告: 不要刺破或梦绕。该电池不含水银。

#### **Taiwan Battery Statement**

警告:請勿點創成梦檢。此重地不会走。

中国

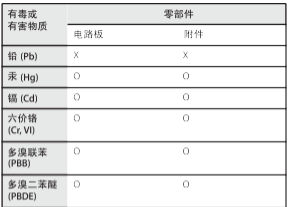

O: 表示该有毒有害物质在该部件所有均质材料中的含量均在 SJ/T 11363-2006 规定的限量要求以下。

X: 表示该有毒有害物质至少在该部件的某一均质材料中的含 量超出 SI/T 11363-2006 规定的限量要求。

根据中国电子行业标准 SI/T11364-2006, 本产品及其 某些内部或外部组件上可能带有环保使用期限标识。 取决于组件和组件制造商、产品及其组件上的使用期 限标识可能有所不同。组件上的使用期限标识优先于 产品上任何与之相冲突的或不同的使用期限标识。

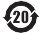

© 2013 Apple Inc. Все права защищены. Apple, логотип Apple, AirPort, AirPort Extreme, Apple TV, iPad, iPhone, iPod touch, Mac, Mac OS, OS X и Time Machine являются товарными знаками Apple Inc., зарегистрированными в США и других странах.

App Store является знаком обслуживания Apple Inc., зарегистрированным в США и других странах.

IOS является товарным знаком или зарегистрированным товарным знаком компании Cisco в США и других странах и используется по лицензии.

Другие названия изделий и компаний, упомянутые здесь, могут являться торговыми марками соответствующих компаний.

## www.apple.com/ru/wifi www.apple.com/ru/support/airport

RS034-7180-A Printed in XXXX